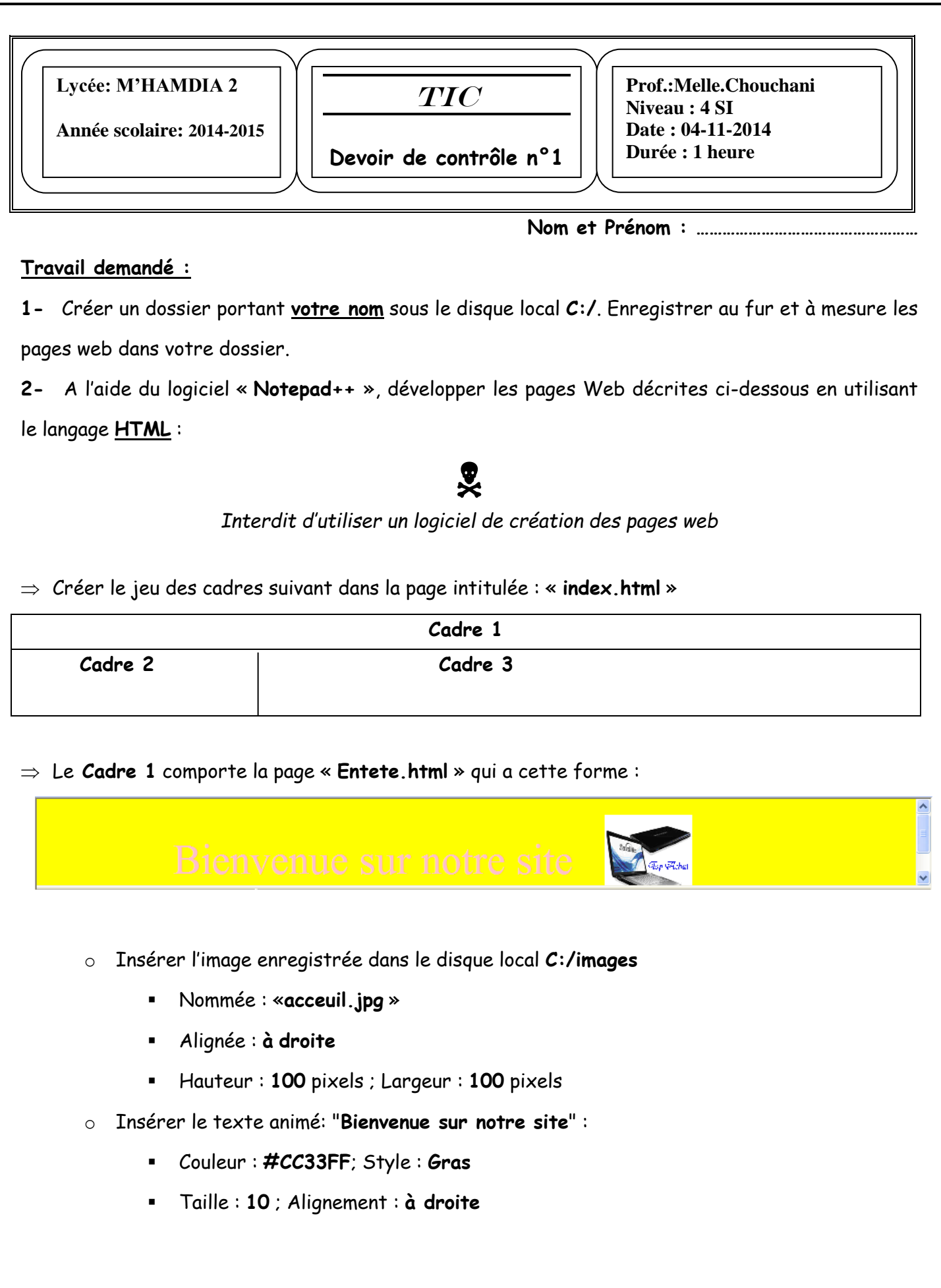

- Le **cadre 2** contient la page : **« navigation.html »** représentée ci-dessous :
	- **1. Marques disponibles :**
	- **2. Album :**
	- **3. Achat :**
	- **Marques disponibles** est un lien vers la page **« Marques.html »** qui doit s'afficher dans le **cadre 3.**
	- **Album** est un lien vers la page **« Album.html »** qui doit s'afficher aussi dans le **cadre 3.**
	- **Achat** est un lien vers la page **« Achat.html »** qui s'affichera dans le **cadre 3.**

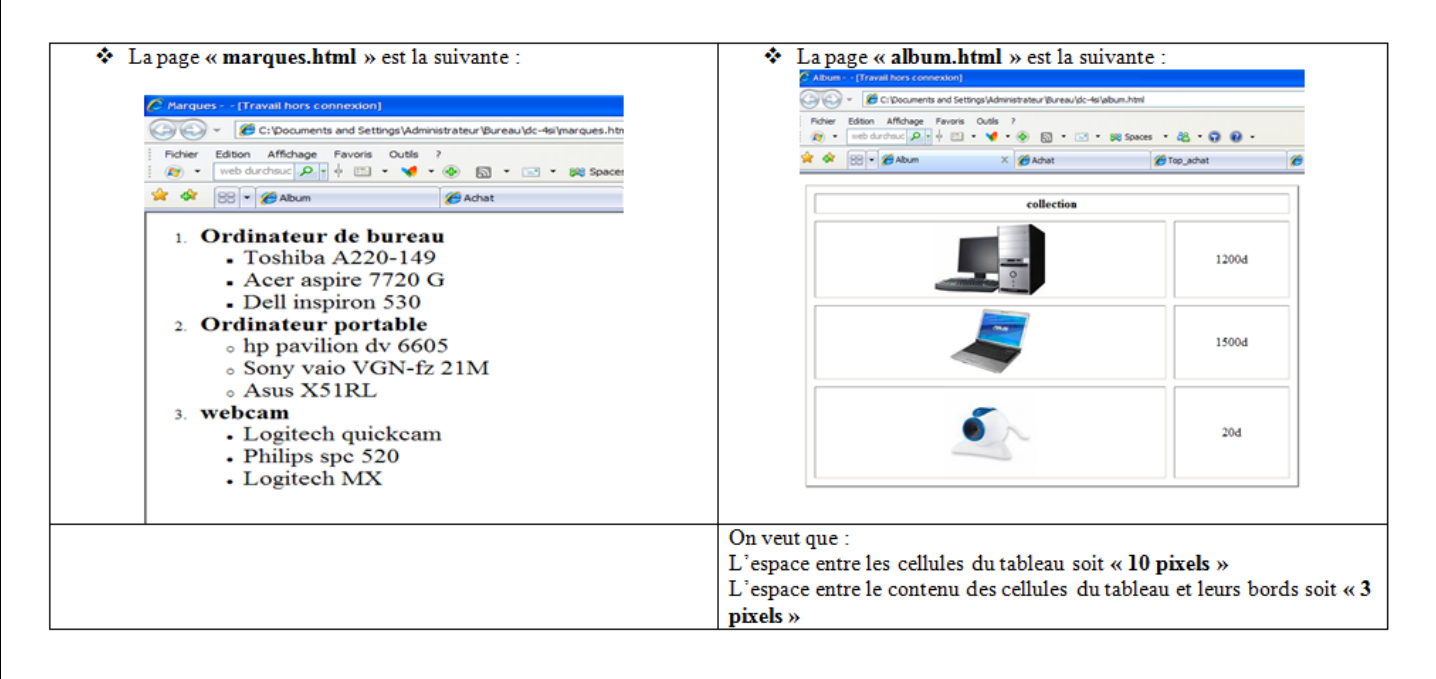

Le **Cadre 3** contient la page **« accueil.html »** décrit ci-dessous :

# **Choisir un lien à gauche**

### **Pour plus d'informations n'hésiter pas de nous contacter.**

# **Contact**

**Merci d'avoir choisir note site.**

Avec :

- Police de tout le texte est : « **Comic Sans Ms** » et de taille : **6**.
- Le lien contact permet d'envoyer un E-mail vers l'adresse : [TunisiaNet@planet.tn](mailto:TunisiaNet@planet.tn)

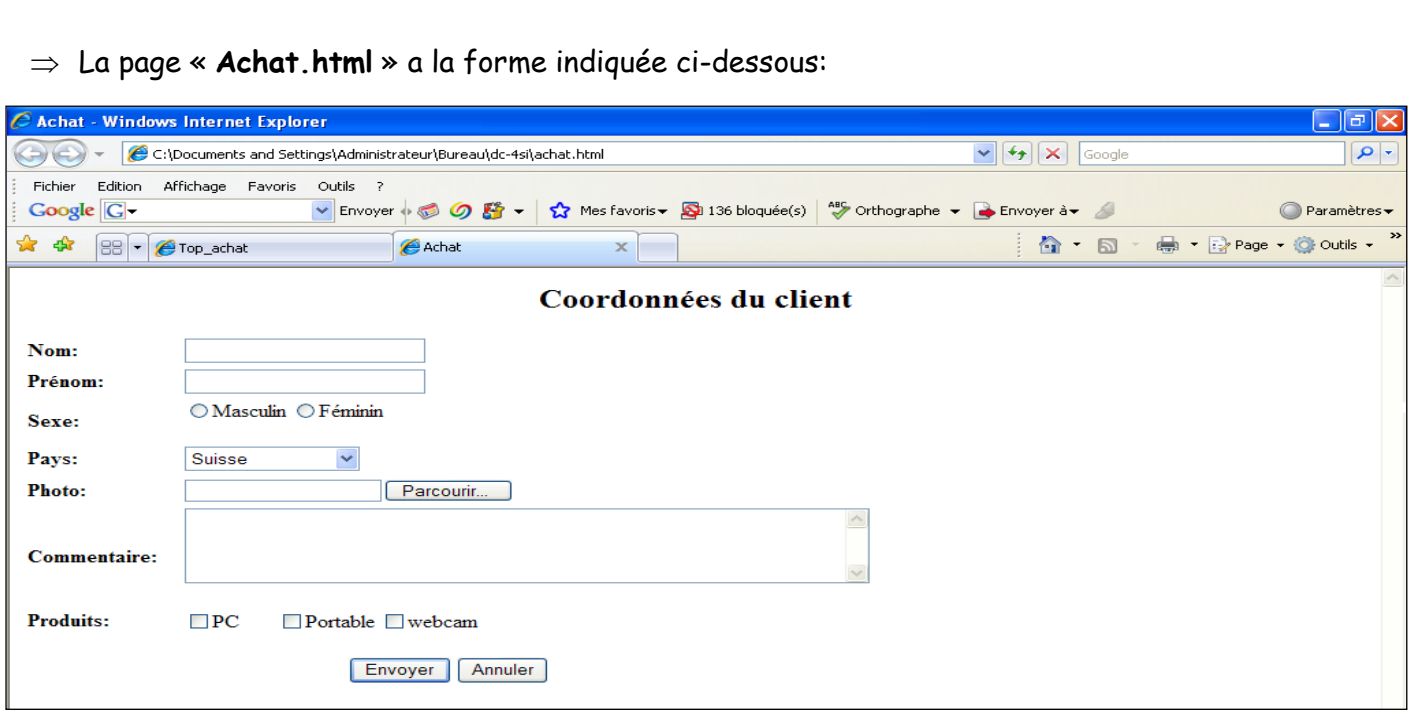

o Le champ « **Pays** » contient la liste des options suivantes : **Suisse**, **Allemagne** et **Tunisie**.

o Le clic sur le bouton « **Valider** » permet d'aller vers la page « **Enregistrer.html** » qui contient le texte suivant : « **Merci pour votre visite** »

o Le bouton « **Annuler** » permet de remettre à vide tous les champs du formulaire.

**N.B** : La mise en forme des 2 pages est laissée au libre choix de l'élève. Toute fois, ces opérations sont importantes dans l'évaluation du site.

### **Grille d'évaluation :**

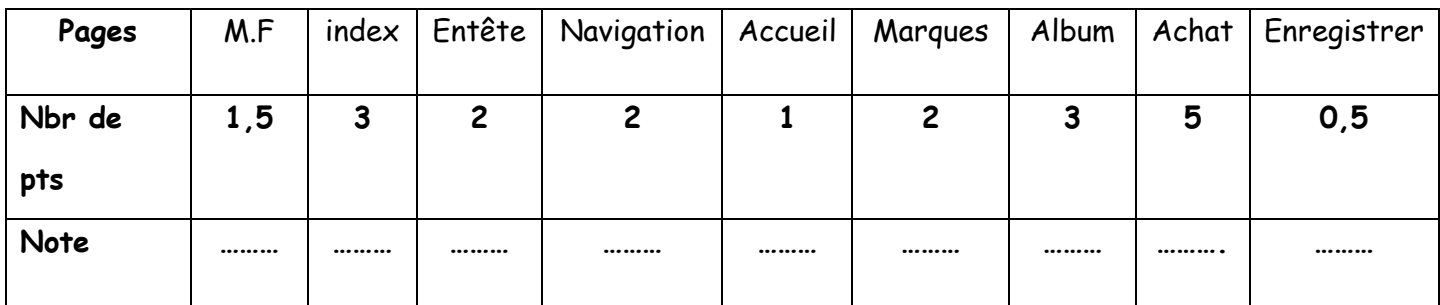

# **Bon travail**